Manual do Utilitário Computer Setup (F10) — Modelo dx1000 Microtower PC Compaq

© Copyright 2009 Hewlett-Packard Development Company, L.P. As informações contidas neste documento estão sujeitas a alterações sem aviso prévio.

Microsoft, Windows e Windows Vista são marcas comerciais ou marcas registadas da Microsoft Corporation nos Estados Unidos e/ou noutros países.

As únicas garantias para os produtos e serviços da HP são estabelecidas exclusivamente na documentação de garantia limitada que acompanha esses produtos e serviços. Neste documento, nenhuma declaração deverá ser interpretada como a constituição de uma garantia adicional. A HP não é responsável por eventuais erros técnicos, editoriais ou omissões.

Este documento contém informações de propriedade protegidas por copyright. Nenhuma parte deste documento poderá ser fotocopiada, reproduzida ou traduzida para outro idioma sem consentimento prévio por escrito da Hewlett-Packard Company.

#### **Manual do Utilitário Computer Setup (F10)**

PC Compaq

Modelo dx1000 Microtower

Primeira Edição (Fevereiro 2009)

Número de peça do documento: 534766-131

#### **Acerca Deste Manual**

Este manual fornece instruções sobre como utilizar o Computer Setup (programa de configuração do computador). Esta ferramenta é utilizada para reconfigurar e modificar as predefinições do computador quando for instalado novo hardware e para efeitos de manutenção.

- **AVISO!** O texto identificado desta forma indica que a não observância das instruções poderá resultar em ferimentos pessoais ou morte.
- **CUIDADO:** O texto identificado desta forma indica que a não observância das indicações do aviso poderá resultar em danos no equipamento ou na perda de informações.
- **NOTA:** O texto identificado desta forma fornece informações suplementares importantes.

# Índice

#### **Utilitário Computer Setup (F10)**

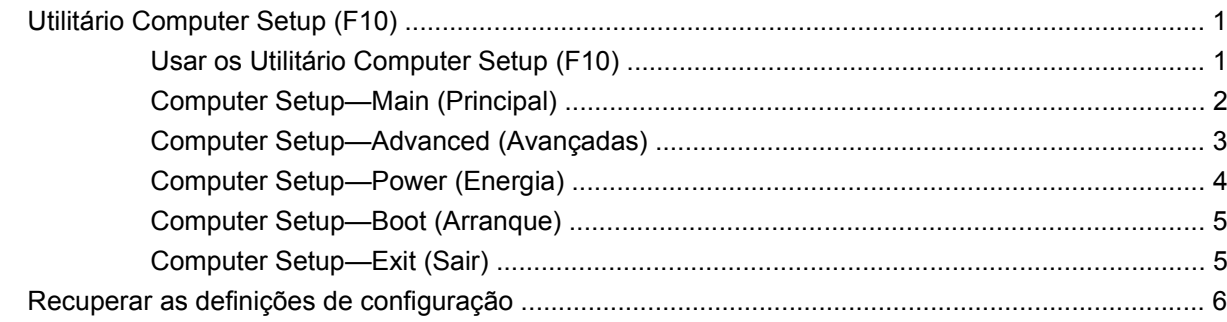

## <span id="page-6-0"></span>**Utilitário Computer Setup (F10)**

## **Utilitário Computer Setup (F10)**

Use o Utilitário Computer Setup (F10) para efectuar os seguintes procedimentos:

- Alterar as predefinições de fábrica.
- Definir a data e a hora do sistema.
- Definir, visualizar, alterar ou verificar a configuração do sistema, incluindo as definições de gráficos, de áudio, do armazenamento, das comunicações e dos dispositivos de entrada.
- Visualizar definições do processador e da memória.
- Modificar a ordem dos dispositivos de arranque como, por exemplo, unidades de disco rígido, de disquetes ou dispositivos de suporte magnético flash USB.
- Impedir um dispositivo de iniciar a unidade.
- Executar os autotestes do disco rígido.
- Estabelecer uma palavra-passe de supervisor que controla o acesso ao Utilitário Computer Setup (F10) e as definições descritas nesta secção.
- Activar ou desactivar a capacidade de arranque a partir de suportes de dados removíveis.

#### **Usar os Utilitário Computer Setup (F10)**

Só é possível ter acesso ao Computer Setup ligando o computador ou reiniciando o sistema. Para aceder ao menu Computer Setup Utilities, efectue os passos seguintes:

- **1.** Ligue ou reinicie o computador.
- **2.** Assim que o computador for ligado, prima a tecla F10 quando o indicador luminoso do monitor ficar verde, para entrar no Computer Setup.
- **NOTA:** Se não premir a tecla F10 no momento apropriado, é necessário reiniciar o computador e voltar a premir a tecla F10 quando o indicador luminoso do monitor ficar verde, para aceder ao utilitário.
- **3.** O ecrã do Utilitário Computer Setup está dividido em títulos e acções do menu.

O ecrã do Utilitário Computer Setup apresenta cinco títulos de menu.

- Main (Principal)
- Advanced (Avançadas)
- <span id="page-7-0"></span>Power (Energia)
- Boot (Arranque)
- Exit (Sair)

Utilize as teclas de seta para seleccionar o cabeçalho apropriado e, em seguida, prima a tecla Enter. Utilize as teclas de seta (para cima e para baixo) para seleccionar a opção pretendida e, em seguida, prima Enter. Para voltar ao ecrã anterior, prima a tecla Esc.

**CUIDADO:** NÃO desligue o computador enquanto a ROM estiver a guardar as alterações ao Computer Setup (F10), porque o CMOS poderá ficar corrompido. Só é seguro desligar o computador depois de sair do ecrã F10 Setup.

#### **Computer Setup—Main (Principal)**

**NOTA:** O suporte para opções específicas do Computer Setup poderá variar consoante a configuração de hardware.

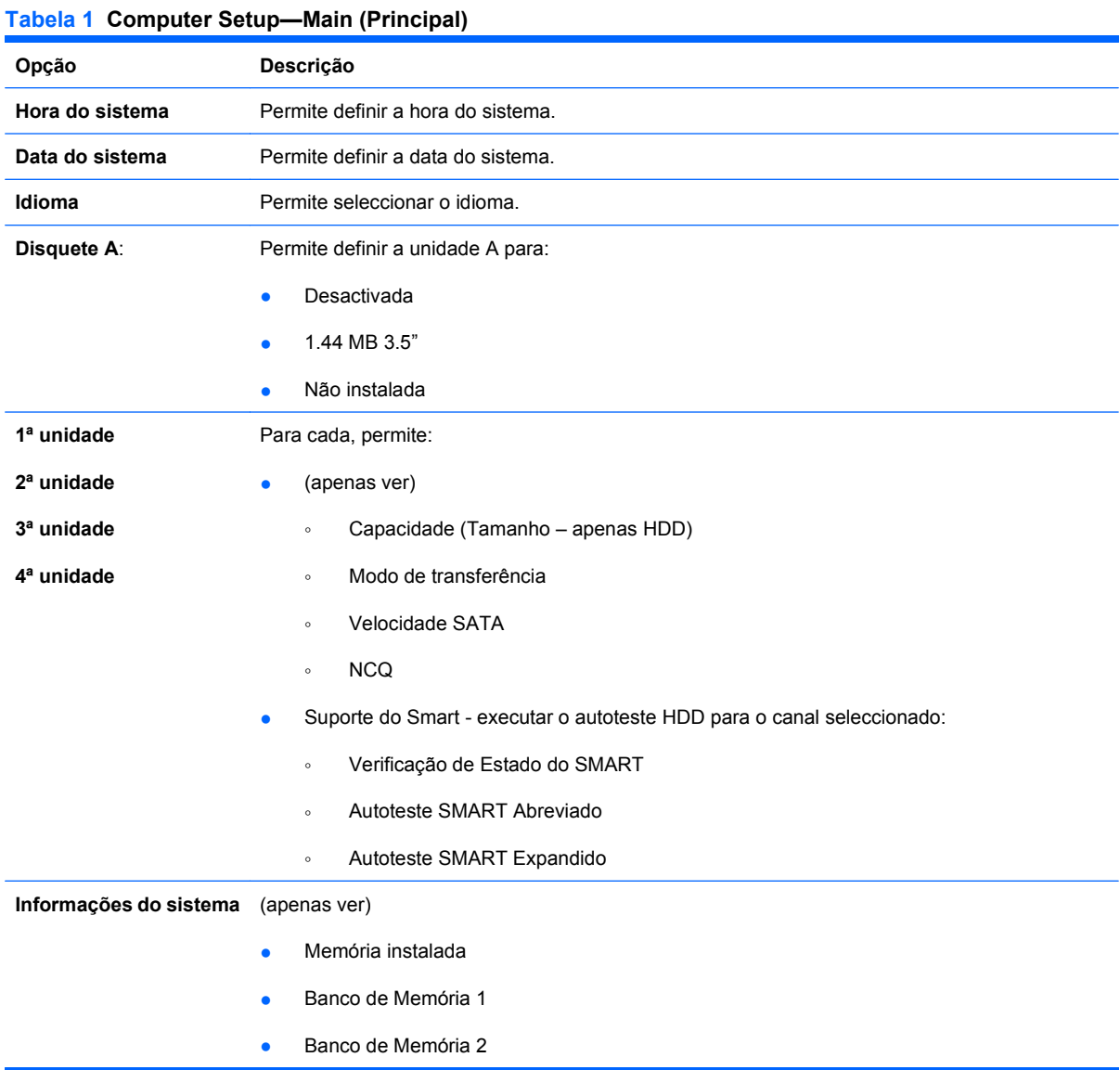

- <span id="page-8-0"></span>● Banco de Memória 3
- Banco de Memória 4
- Revisão do BIOS
- Versão base
- Número do modelo
- Número do produto
- Etiqueta do imobilizado (prima Enter para alterar)

### **Computer Setup—Advanced (Avançadas)**

- **E** NOTA: O suporte para opções específicas do Computer Setup poderá variar consoante a configuração de hardware.
- **AVISO!** Definir itens deste menu para valores incorrectos pode provocar um funcionamento incorrecto do sistema.

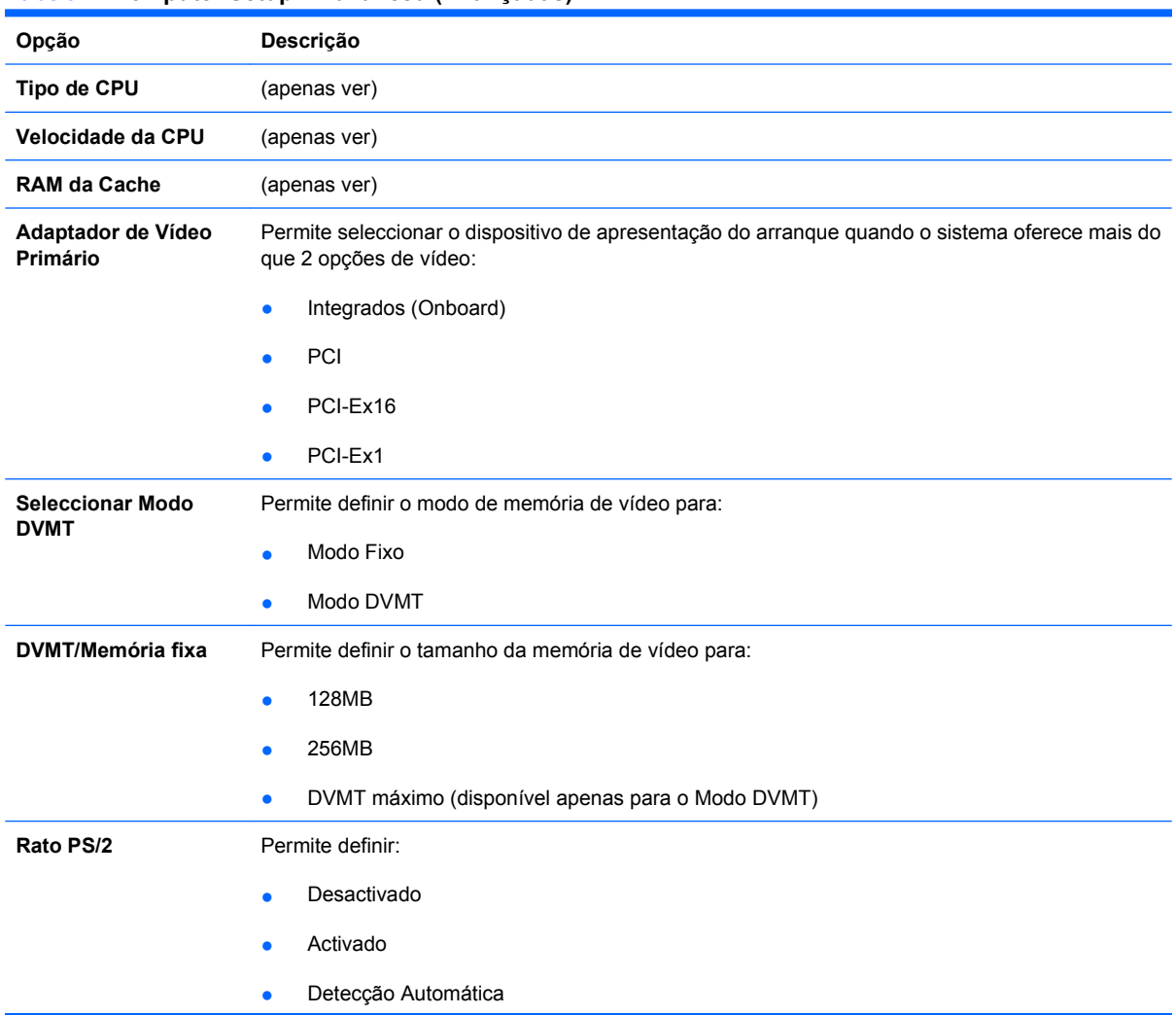

#### **Tabela 2 Computer Setup—Advanced (Avançadas)**

#### <span id="page-9-0"></span>**Tabela 2 Computer Setup—Advanced (Avançadas) (continuação)**

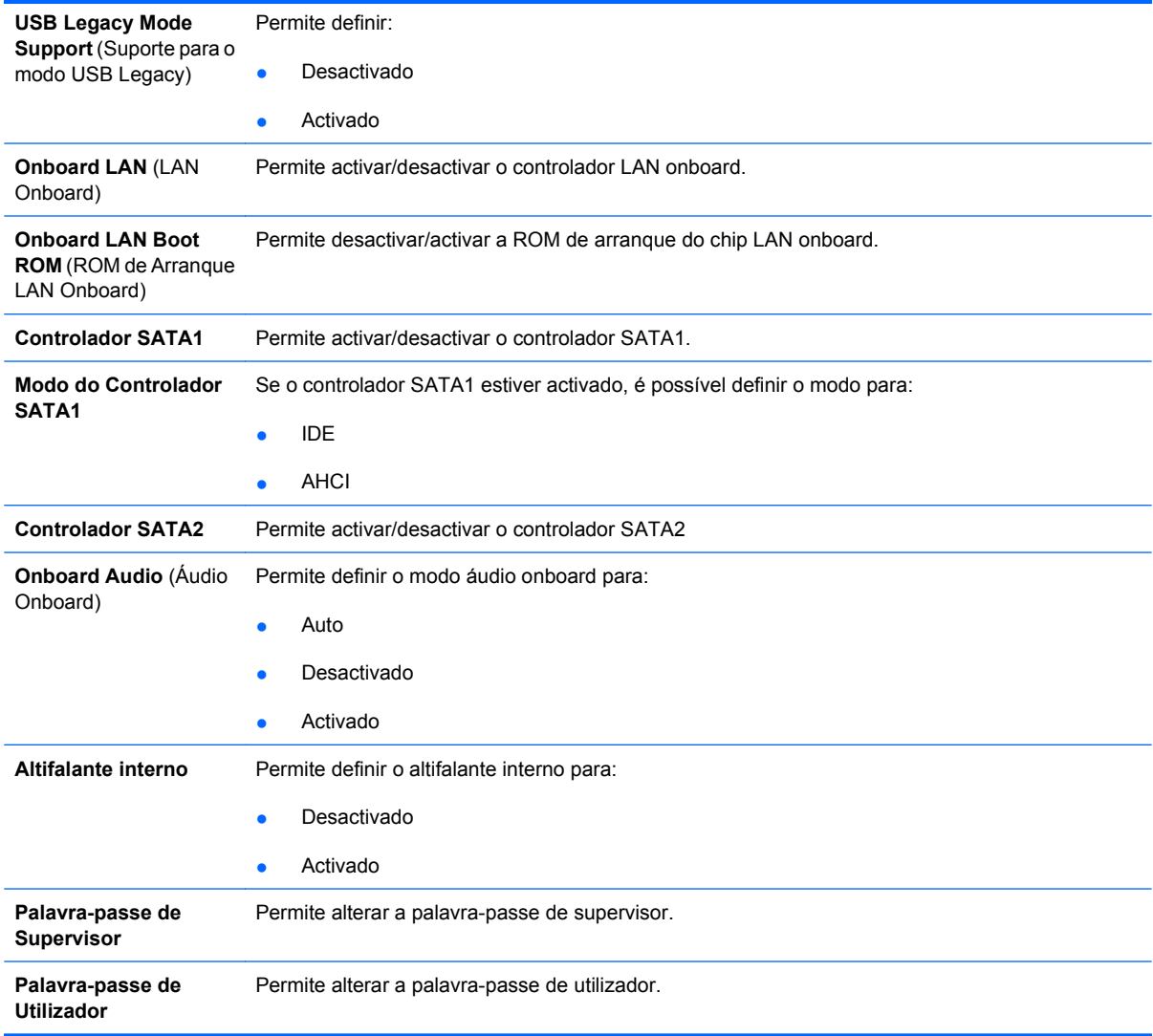

### **Computer Setup—Power (Energia)**

**NOTA:** O suporte para opções específicas do Computer Setup poderá variar consoante a configuração de hardware.

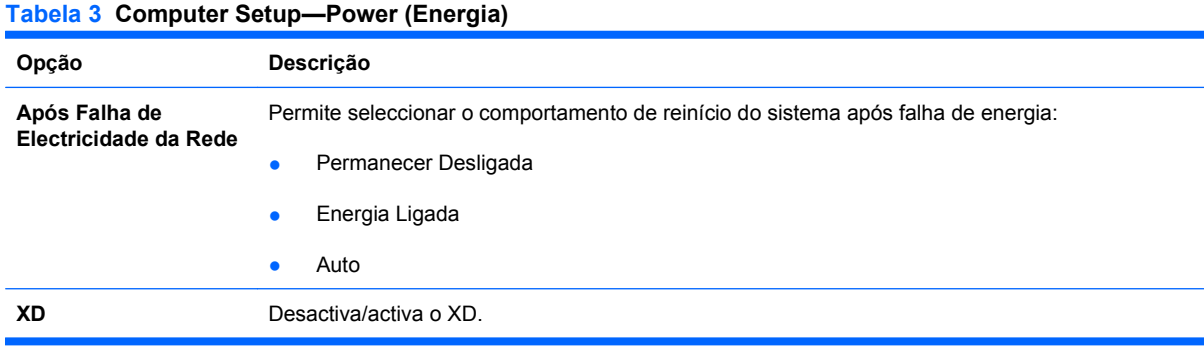

## <span id="page-10-0"></span>**Computer Setup—Boot (Arranque)**

**NOTA:** O suporte para opções específicas do Computer Setup poderá variar consoante a configuração de hardware.

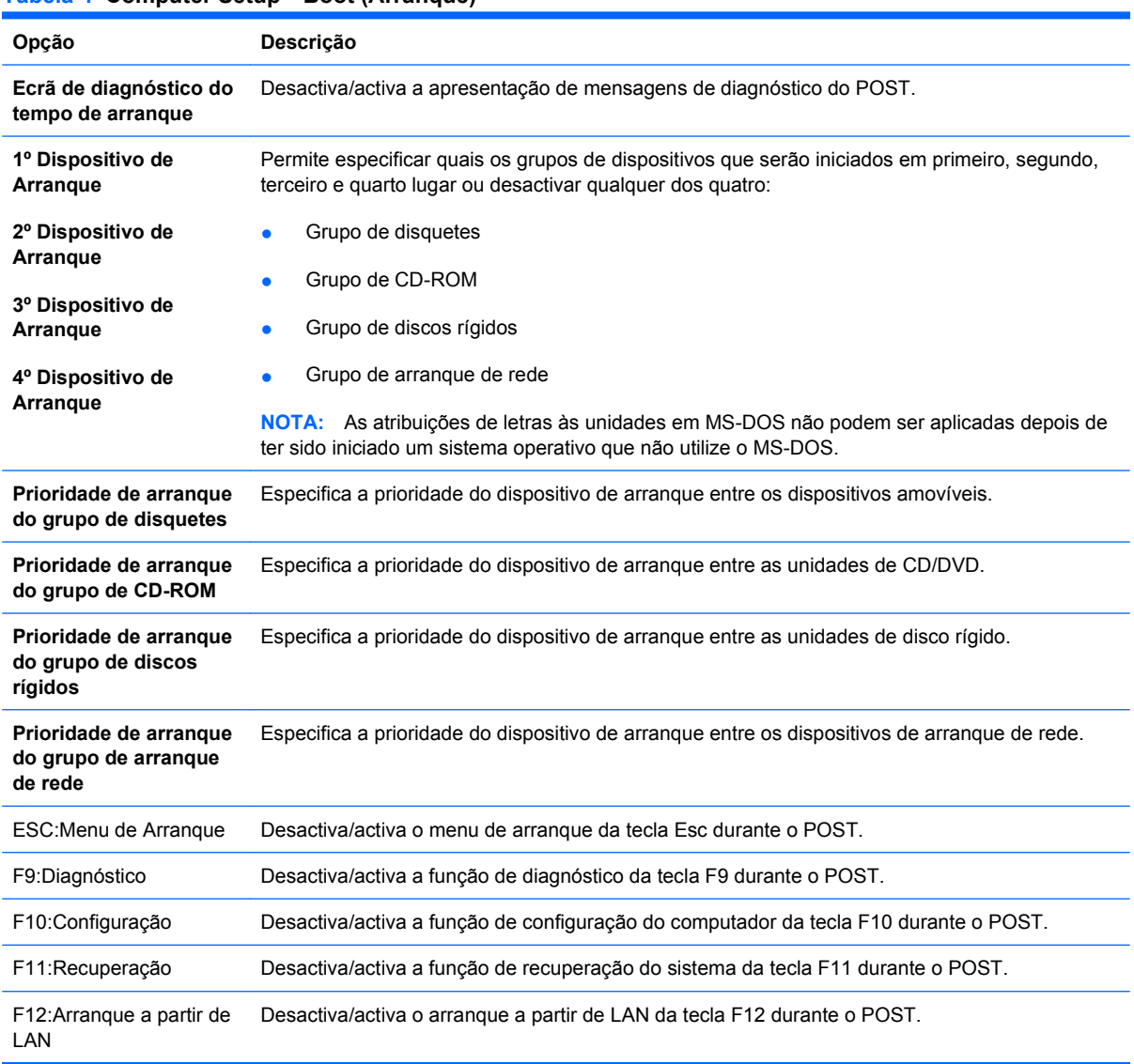

#### **Tabela 4 Computer Setup—Boot (Arranque)**

### **Computer Setup—Exit (Sair)**

**NOTA:** O suporte para opções específicas do Computer Setup poderá variar consoante a configuração de hardware.

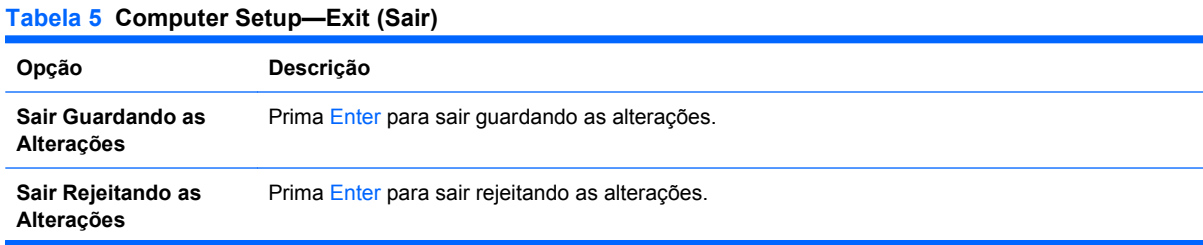

<span id="page-11-0"></span>**Tabela 5 Computer Setup—Exit (Sair) (continuação)**

| Carregar as<br>Predefinições de<br>Configuração | Prima Enter para carregar as predefinições de configuração. |
|-------------------------------------------------|-------------------------------------------------------------|
| Rejeitar Alterações                             | Prima Enter para rejeitar as alterações.                    |
| Guardar Alterações                              | Prima Enter para quardar as alterações.                     |

## **Recuperar as definições de configuração**

Para repor todas as opções de configuração dc BIOS nos valores predefinidos (incluindo as opções de Ctrl+F10), é necessário entrar no modo F10 Setup e premir F5.

Isto não inclui actualizações da **data do sistema**, **hora do sistema**, **palavra-passe de supervisor**, **palavra-passe de utilizador**, e **multiplicador de frequência da CPU**.